Port Additional Characteristics Configuration

# **Table of Contents**

<span id="page-1-0"></span>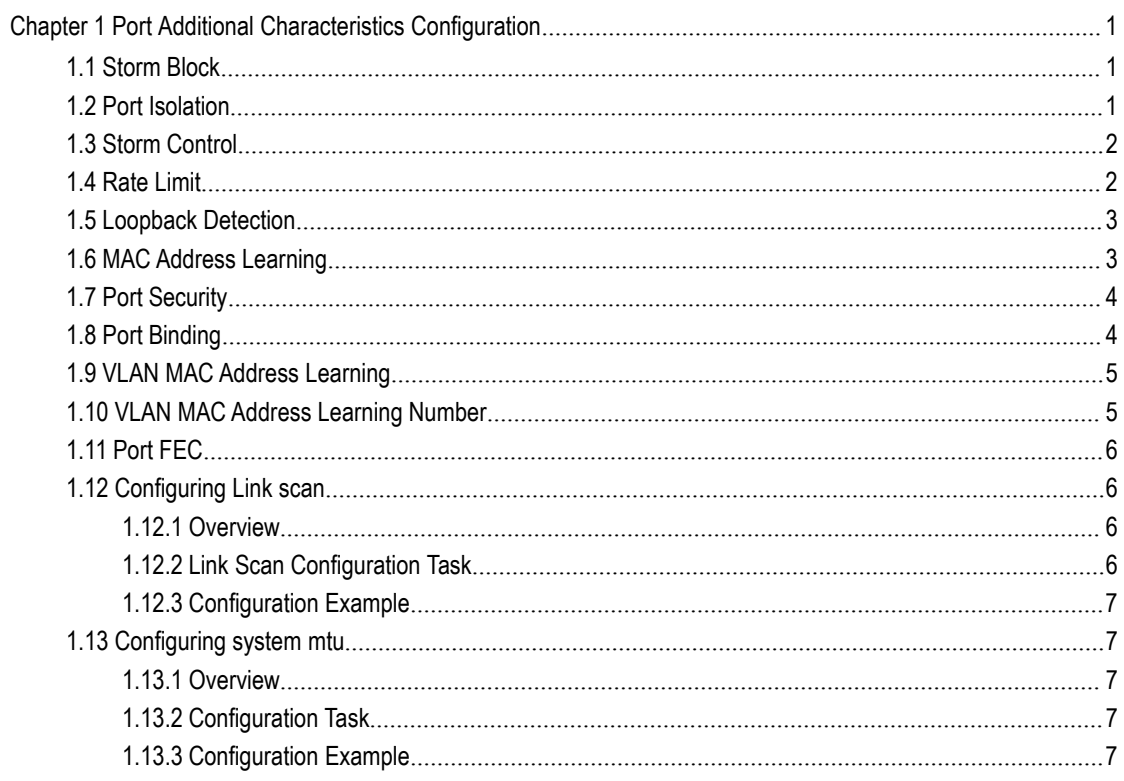

## **Chapter 1 Port Additional Characteristics Configuration**

### <span id="page-2-0"></span>1.1 Storm Block

In actual application, the Ethernet interface may receive the unknown packets (DLF packets) and the switch then broadcasts by default this kind of packets to all interfaces in a VLAN. This will increase the network load and influence the network capacity. To avoid the DLF packets from being broadcasted, you can set on the egress to drop the DLF packets, which is called storm limit.

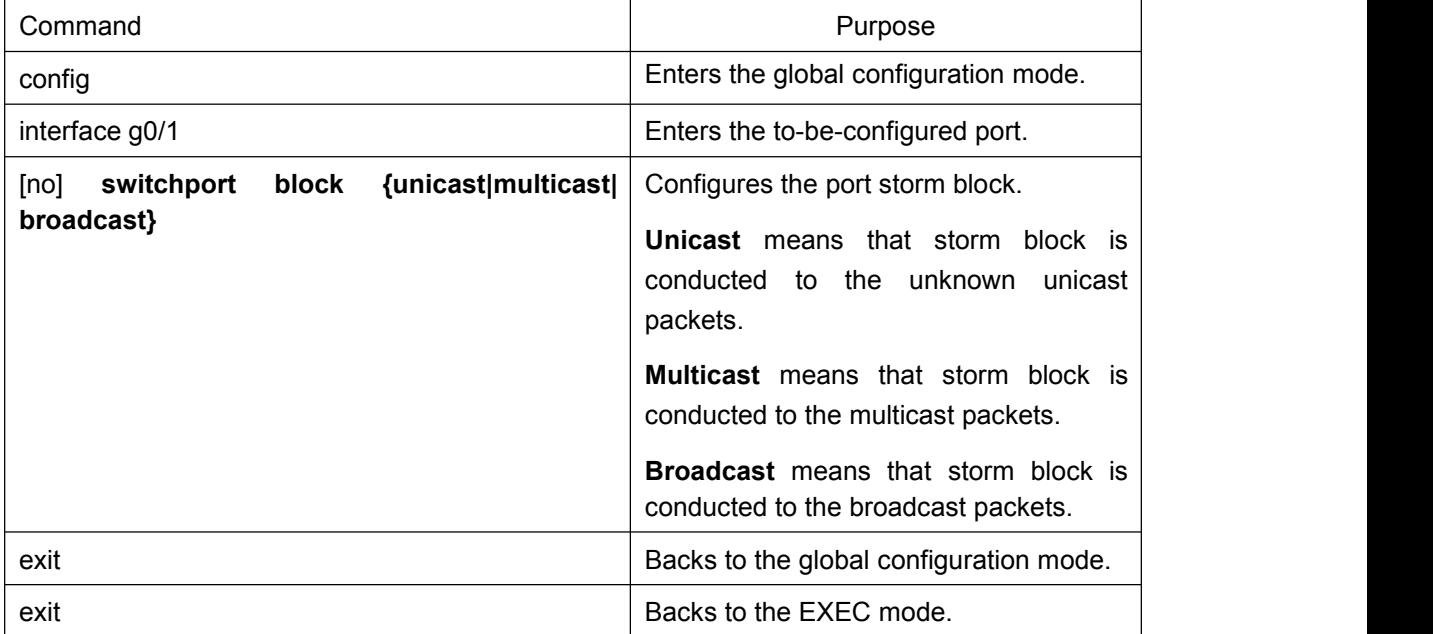

## 1.2 Port Isolation

<span id="page-2-1"></span>Generally, the packets between different ports of a switch can be freely forwarded. In some cases, the data flows between ports need be forbidden and port isolation is then required. Data communication cannot go on between isolated ports, but can do between normal ports or between normal port and isolated port. Data communication cannot go on between the isolated ports within one group, but can do between the isolated port and any arbitrary port outside the group. It is noted that port isolation plays a role in the layer-2 packets. This switch series does not support group-based isolation.

Isolation not based on the group:

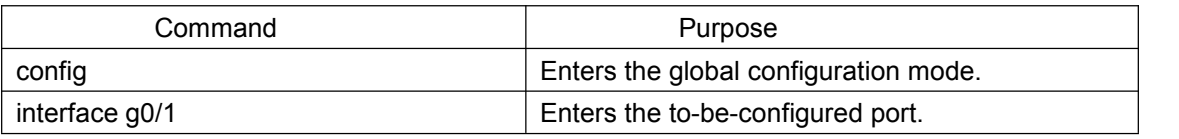

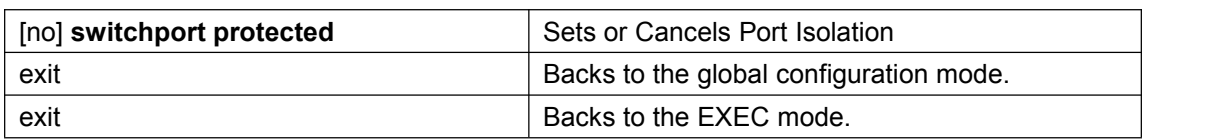

## <span id="page-3-0"></span>1.3 Storm Control

The port of a switch may bear continuous and abnormal impact from unicast (MAC address fails to be found), multicast or broadcast packets, and therefore gets paralyzed even to the extent that the whole switch breaks down. That's why a mechanism must be provided to limit this phenomena. The storm control enables the switch to set on the ingress the rates of different kinds of packets.

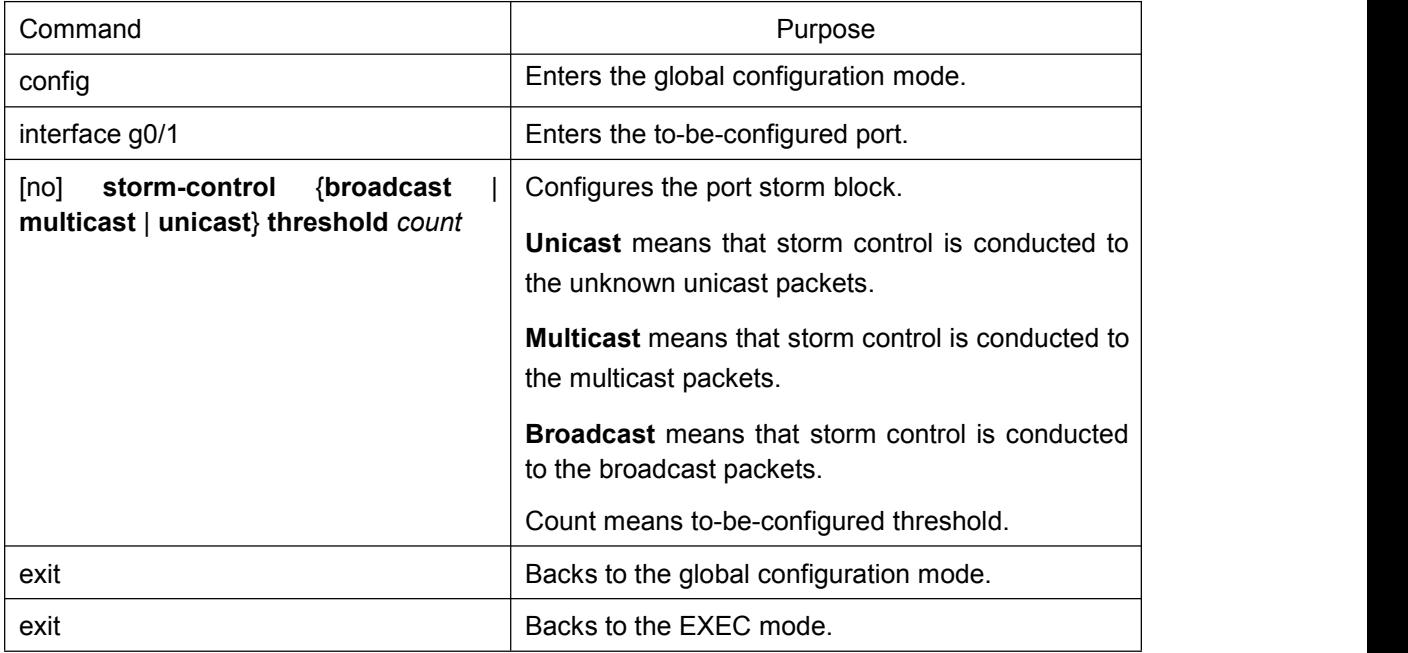

### 1.4 Rate Limit

<span id="page-3-1"></span>Rate limit is used to limit the rate of a flow that runs through a port. Run the following command in the EXEC mode to configure the rate limit.

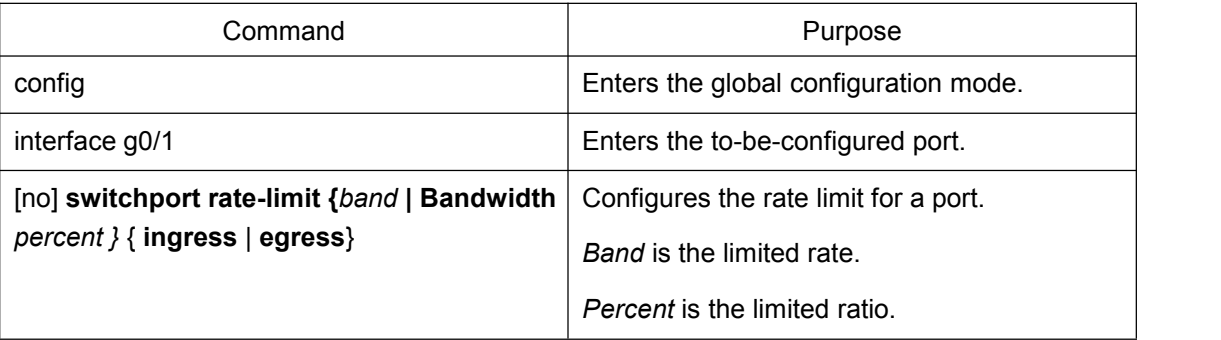

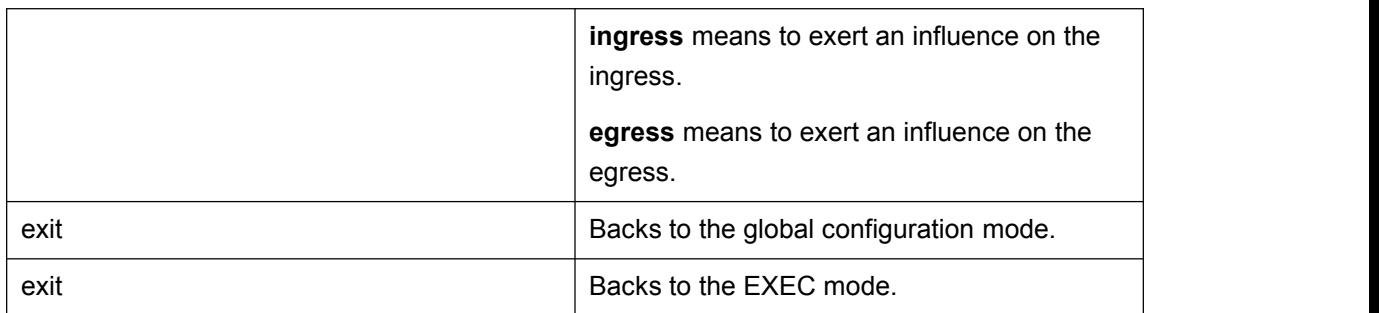

## <span id="page-4-0"></span>1.5 Loopback Detection

Loopback detection is used to check whether loopback exists on an interface. You can configure the interval for a port to transmit the loop check packets. Run the following command in EXEC mode to forward the time interval of the loopback detection packets.

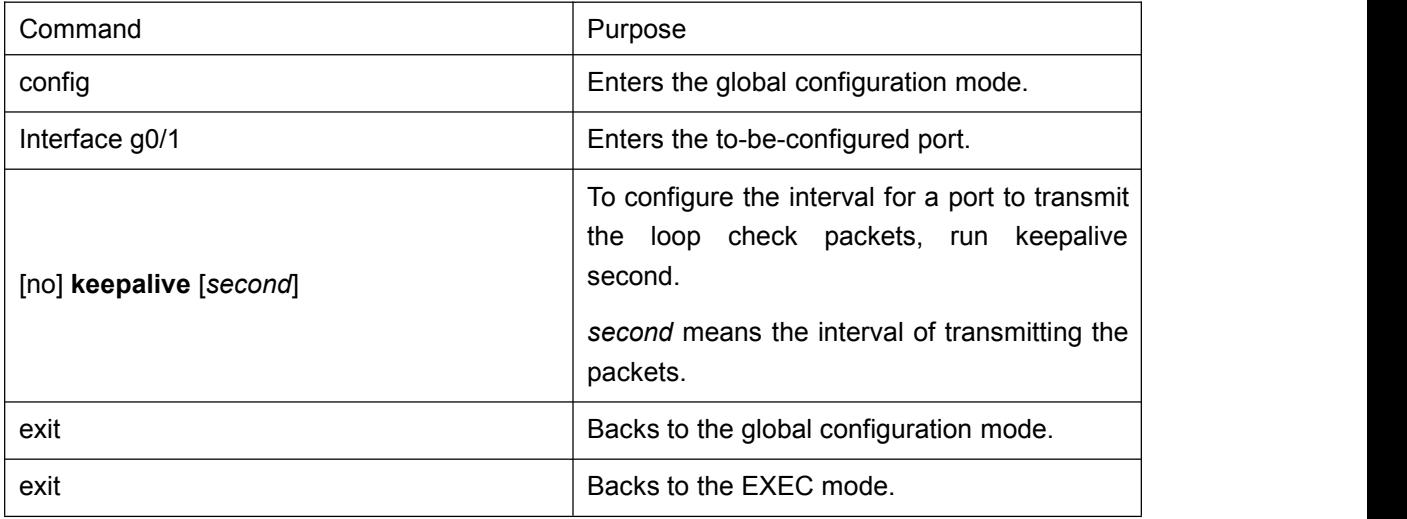

## <span id="page-4-1"></span>1.6 MAC Address Learning

To enable or disable MAC learning on a port, run the following commands.

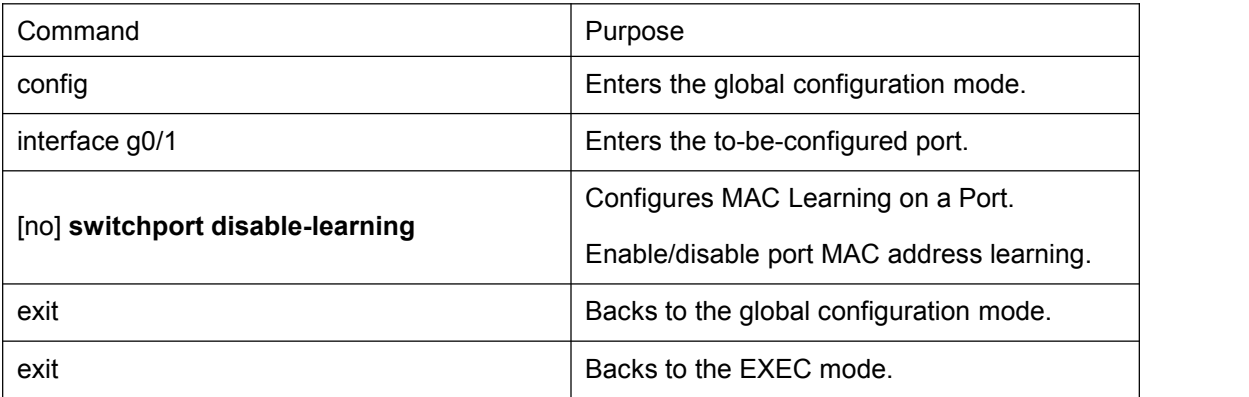

### <span id="page-5-0"></span>1.7 Port Security

Port security supports security control on an interface. Port security has three modes: dynamic security mode, static reception mode and static rejection mode. In dynamic security mode, you can set the threshold of MAC addresses that can be learned by a port. If the learned MAC addresses on a port have reached the threshold in number, the switch will not learn the MAC addresses any more and at the same time drop all DLF packets. In static security mode, you can set the static security MAC address on a port and then you should consider two cases: if it is in static reception mode, only the packets whose destination MACs are security MACs can be allowed to enter this port and other packets will be dropped; if it is in static rejection mode, the packets whose destination MACs are security MACs will be all dropped and other packets will be allowed to pass through this port.

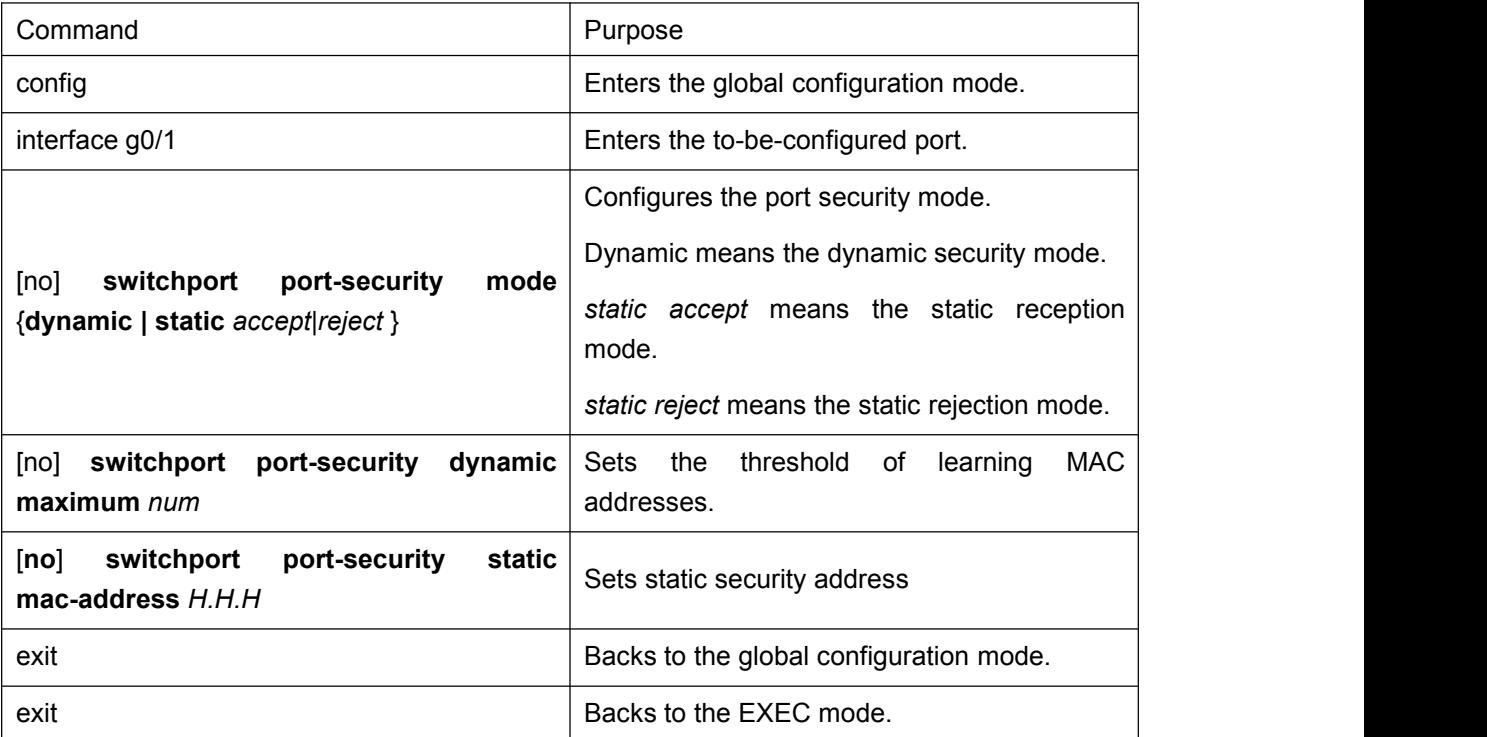

## <span id="page-5-1"></span>1.8 Port Binding

This type of switches can bind the IP address and the MAC address to a port at the same time, and of course you can bind either one to the port.

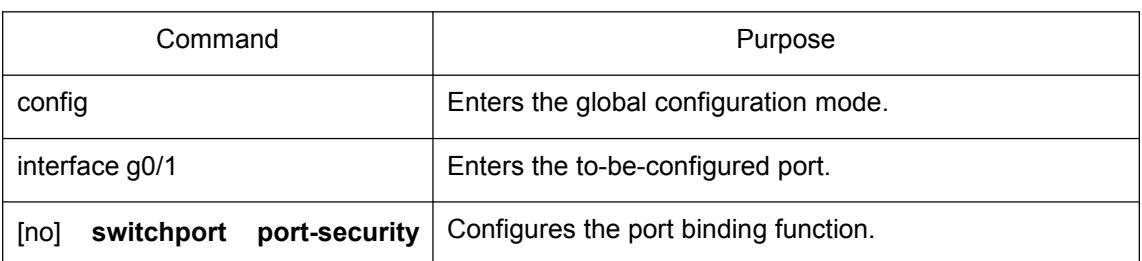

Run the following commands to enter the EXEC mode:

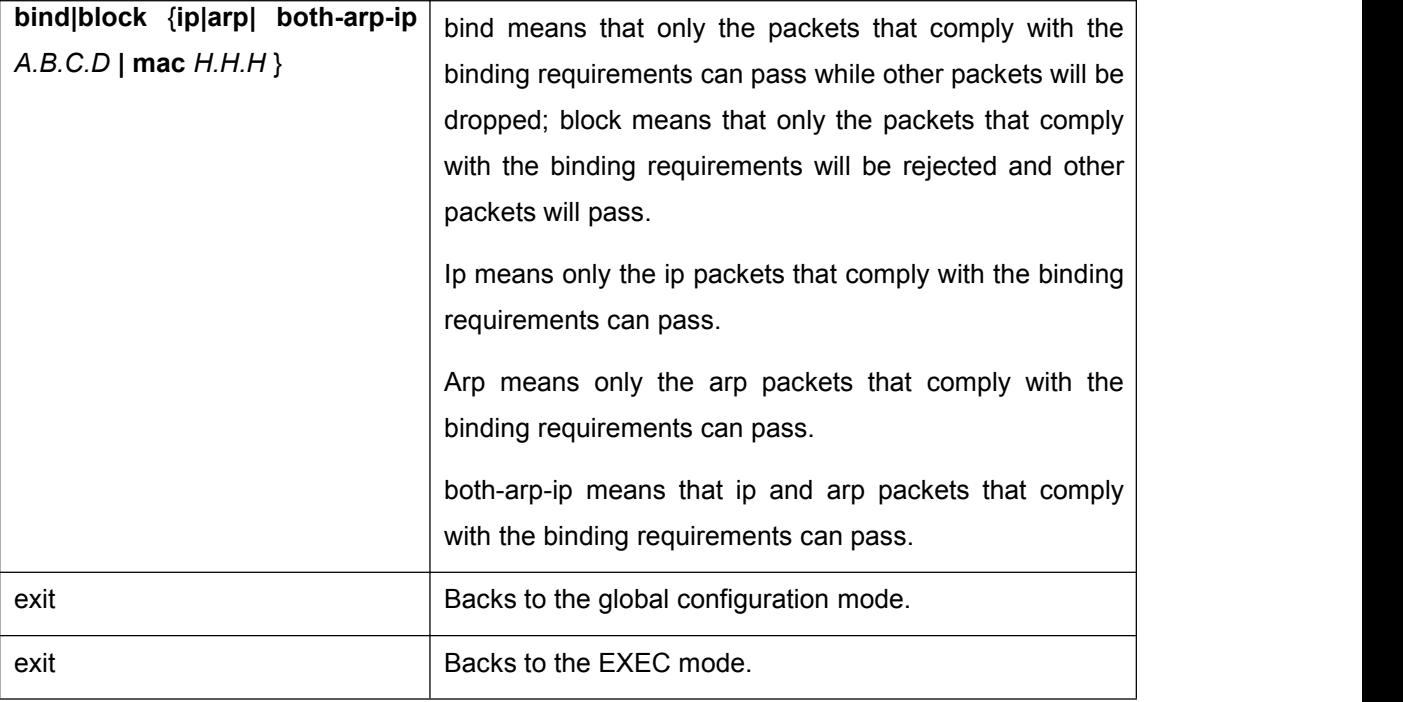

## <span id="page-6-0"></span>1.9 VLAN MAC Address Learning

To enable or disable Vlan MAC learning on a port, run the following commands.

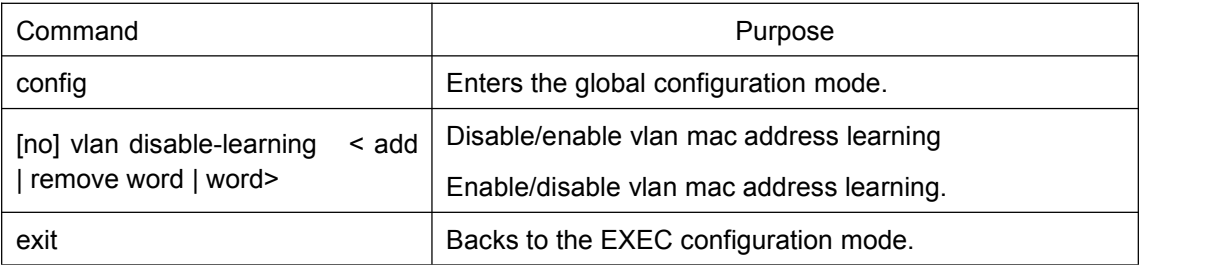

## 1.10 VLAN MAC Address Learning Number

<span id="page-6-1"></span>To configure VLAN MAC Address Learning Number, run the following command:

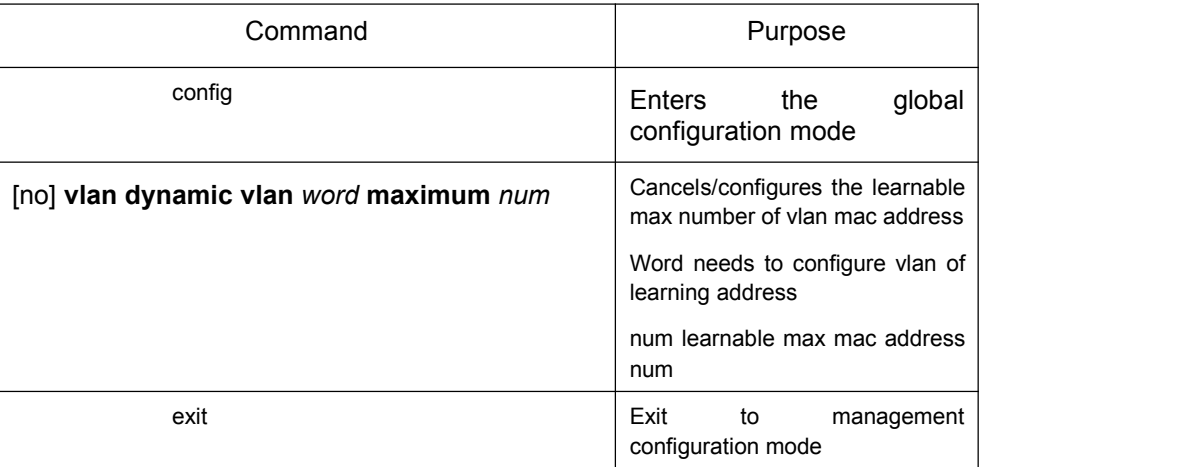

### 1.11 Port FEC

<span id="page-7-0"></span>To reduce error rate of 100G port using dual-mode optical module, enable FEC. The function runs with enabled ports on both sides. Disable this function when using the single-mode optical module.

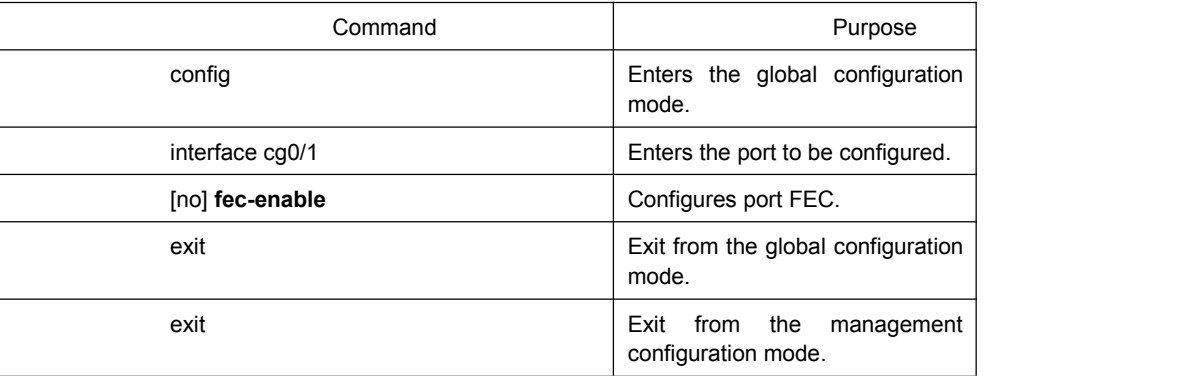

To enter the configuration mode, run the following mode:

### <span id="page-7-1"></span>1.12 Configuring Link scan

#### 1.12.1 Overview

<span id="page-7-2"></span>The command is used to scan the time interval on the port. You can fast scan the up/down state on the port.

#### 1.12.2 Link Scan Configuration Task

<span id="page-7-3"></span>Configure the time interval on the port.

#### 1. Set the time interval of port scan

To set the scan interval of an interface, run the following command in the global configuration mode:

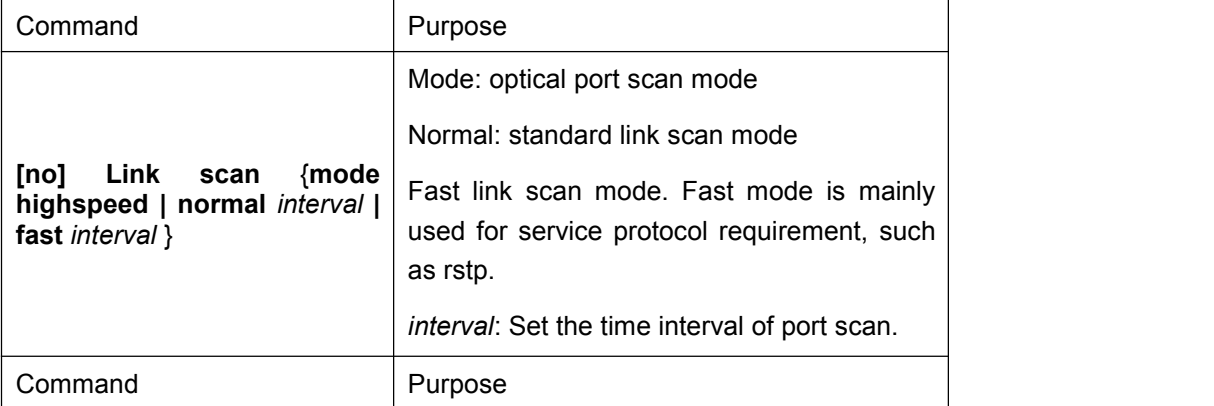

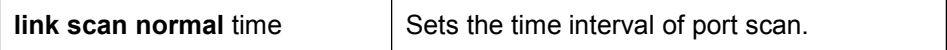

### 1.12.3 Configuration Example

<span id="page-8-0"></span>The following example shows how to set the scan interval to 20ms.

<span id="page-8-1"></span>link scan normal 20

## 1.13 Configuring system mtu

#### 1.13.1 Overview

<span id="page-8-3"></span><span id="page-8-2"></span>This is used to configure system mtu.

#### 1.13.2 Configuration Task

- Set system mtu.
- 1. Set system mtu

Run the following command in the global configuration mode:

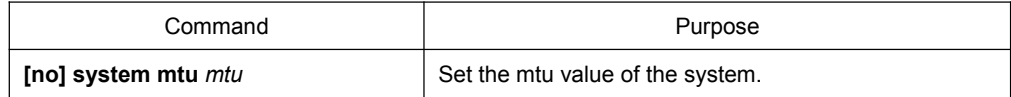

### 1.13.3 Configuration Example

<span id="page-8-4"></span>The following example shows how to set mtu to 1536 bytes.

Switch\_config#system mtu 1536